## **FUJIEILM**

# **DIGITAL CAMERA**  $\times$ -T2

# **Руководство к новым функциям**

Версия 4.20

Функции, добавленные или измененные в результате обновлений прошивки, могут не соответствовать описаниям в документации, поставляемой с этим изделием. Посетите наш веб-сайт для получения информации о доступных обновлениях для различных продуктов:

*http://www.fujifilm.com/support/digital\_cameras/software/fw\_table.html*

BL00004989-700 **RU**

## **Содержание**

В прошивке X-T2 версии 4.20 добавлены или обновлены функции, перечисленные ниже. Последнюю версию руководства см. на следующем веб-сайте.

http://fujifilm-dsc.com/en-int/manual/

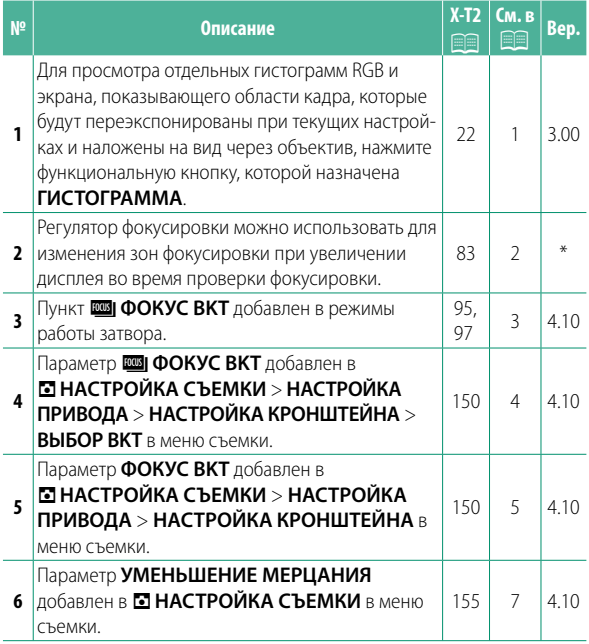

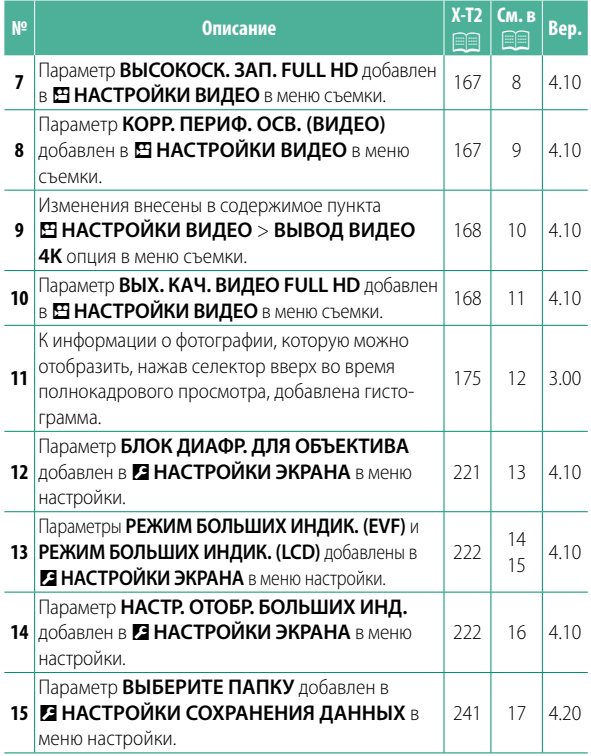

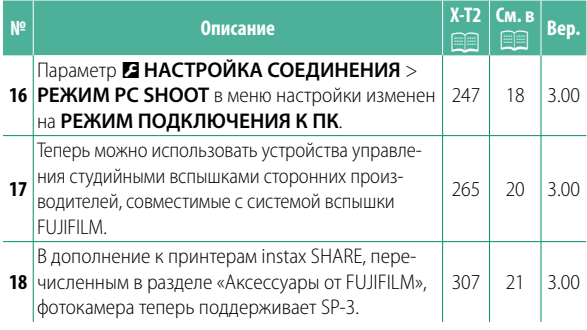

N Звездочки в столбце «Вер.» указывают на функции, доступные в более ранних версиях; были изменены только описания в руководстве.

## **Изменения и дополнения**

Внесены следующие изменения и дополнения.

#### **X-Т2 (Версия 2.10) Руководство пользователя: <b>■** 22 Вер. 3.00 **Пользовательская настройка стандартного дисплея**

-------**-----------**<br>Гистограммы служат для отображения распределения оттенков в изображении. Яркость показана на горизонтальной оси, количество пикселей - на вертикальной оси.

> Количество пикселей

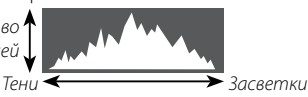

Яркость пикселей

- **Оптимальная экспозиция**: Пиксели распределяются в виде гладкой кривой во всем диапазоне тонов.
- **Переэкспонированный**: Пиксели сосредоточены в правой части графика.
- **Недоэкспонированный**: Пиксели сосредоточены в левой части графика.

Для просмотра отдельных гистограмм RGB и экрана, показывающего области кадра, которые будут переэкспонированы при текущих настройках и наложены на вид через объектив, нажмите функциональную кнопку, которой назначена **ГИСТОГРАММА**. (1) Переэкспонированные области мигают  $\widehat{\mathbf{2}}$ ) Гистограммы RGB

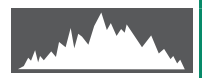

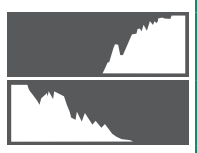

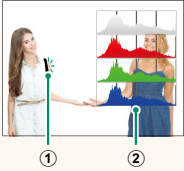

#### **X-T2 (Версия 2.10) Руководство пользователя: <b>■■ 83 Отображение точки фокусировки**

**Проверка фокусировки** Для увеличения в текущей зоне фокусировки для точной фокусировки, нажмите элемент управления, которому назначена функция масштабирования фокусировки (при настройках по умолчанию: центр заднего диска управления). Нажмите элемент управления еще раз, чтобы отменить масштабирование.

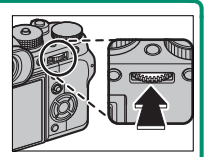

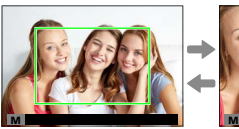

Нормальн. отображение

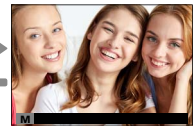

Увеличение при фокусировке

N В режиме фокусировки **S**, масштабирование можно отрегулировать путем вращения заднего диска управления, когда выбран параметр **СТАНДАРТ** или **ВЫДЕЛ.ПИК ФОКУСА** для G**НАСТРОЙКА AF/MF** > **ПОМОЩЬ РУЧН.ФОК.**. Выбор зоны фокусировки с помощью регулятора фокусировки доступен во время масштабирования фокусировки. Масштабирование фокуса недоступно в режиме фокусировки **C** или когда выбран параметр G**НАСТРОЙКА AF/MF** > ПРЕДВАРИТЕЛ. АF или параметр, отличный от **• ОДНА ТОЧКА** выбран для **РЕЖИМ AF**. Используйте D**НАСТРОЙКА КНОПОК/ДИСКОВ** > **НАСТР. КНОПКИ Fn/АЭ-Б/АФ-Б**, чтобы изменить функцию, вы-

полняемую центром диска управления, или назначить его функцию по умолчанию другим элементам управления.

### **X-Т2 (Версия 2.10) Руководство пользователя: <b><b>P** 95 Вер. 4.10 **Брекетинг**

**2** Перейдите на **НАСТРОЙКА ПРИВОДА**<sup>в</sup> меню A **НАСТРОЙКА СЪЕМКИ** и выберите **<sup>•</sup> БРЕК. С АВТОМ. ЭКСПОЗ., I ? БРЕКЕТИНГ ПО ISO**, X**БРЕКЕТ. С МОДЕЛ. ПЛЕНКИ**, V**WB БРЕКЕТИНГ**, Y**БРЕКЕТ. С ДИНАМ. ДИАП.** или **Ε ΦΟΚΥΣ ΒΚΤ.** 

**X-T2 (Версия 2.10) Руководство пользователя: <b>■■ 97 Вер. 4.10** *<b>ROBI* **OOKYC BKT** 

При каждом нажатии кнопки затвора фотокамера делает серию снимков, меняя фокусировку для каждого снимка. Количество снимков, величина изменения фокусировки для каждого снимка и интервал между снимками выбираются с помощью A**НАСТРОЙКА СЪЕМКИ** > **НАСТРОЙКА ПРИВОДА** > **НАСТРОЙКА КРОНШТЕЙНА** > **ФОКУС BKT**.

# **X-T2 (Версия 2.10) Руководство пользователя:** P **150 Вер. 4.10 НАСТРОЙКА КРОНШТЕЙНА**

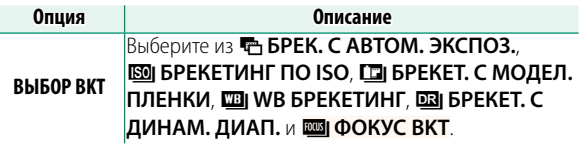

### **X-Т2 (Версия 2.10) Руководство пользователя: <b>■ 150 Вер. 4.10 ФОКУС BKT**

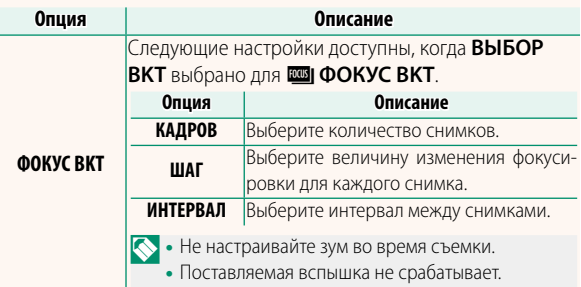

**Фокусировка и параметры КАДРОВ/ШАГ** Зависимость между фокусировкой и значениями, выбранными для параметров **КАДРОВ** и **ШАГ**, показана на иллюстрации.

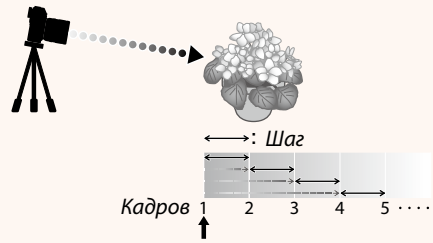

Начальное положение фокусировки

- Фокусировка выполняется от начального положения до бесконечности.
- При малых значениях параметра **ШАГ** фокусировка изменяется незначительно, при больших значения – значительно.
- Независимо от значения, выбранного для параметра **КАДРОВ**, съемка заканчивается, когда фокусировка достигает бесконечности.

#### **X-T2 (Версия 2.10) Руководство пользователя:** P **155 Вер. 4.10 УМЕНЬШЕНИЕ МЕРЦАНИЯ**

Выберите **ВКЛ**, чтобы уменьшить мерцание на снимках и дисплее при съемке при флуоресцентном освещении и других подобных источниках света.

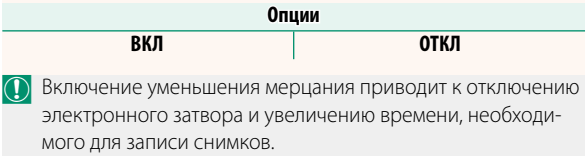

#### **X-Т2 (Версия 2.10) Руководство пользователя: <b>■** 167 Вер. 4.10 **ВЫСОКОСК. ЗАП. FULL HD**

Записывайте видеоролики в формате Full HD с высокой частотой кадров в замедленном движении, на которых можно рассмотреть быстро двигающиеся объекты или детали, слишком мимолетные для невооруженного глаза: удар бэттера, снующих насекомых или воду быстрого ручья.

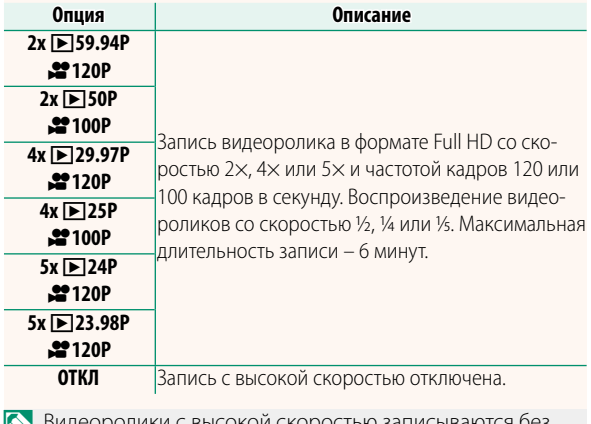

N Видеоролики с высокой скоростью записываются без звука.

#### **X-Т2 (Версия 2.10) Руководство пользователя: <b><b>■** 167 Вер. 4.10 **КОРР. ПЕРИФ. ОСВ. (ВИДЕО)**

Выберите **ВКЛ**, чтобы включить коррекцию периферийного освещения во время видеозаписи.

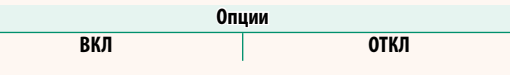

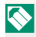

N Выберите **ОТКЛ**, если на видеороликах, записанных с использованием этого параметра, заметны полосы. Если выбрано **ВКЛ**, когда объектив, не передающий данные в фотокамеру, установлен с помощью адаптера FUJIFILM M (приобретается отдельно), настройка периферийного освещения производится в соответствии со значением, выбранным для A**НАСТРОЙКА СЪЕМКИ** > **НАСТРОЙКА АДАПТЕРА** > **КОРР.ПЕРИФ.ОСВЕЩ.** в меню съемки (**P** 159).

#### **X-Т2 (Версия 2.10) Руководство пользователя: <b>■** 167 Вер. 4.10  **ВЫВОД ВИДЕО 4K**

Выберите пункт назначения для 4K-видеороликов, снятых в то время, как фотокамера была подключена к HDMI-регистратору или другому устройству, поддерживающему 4K.

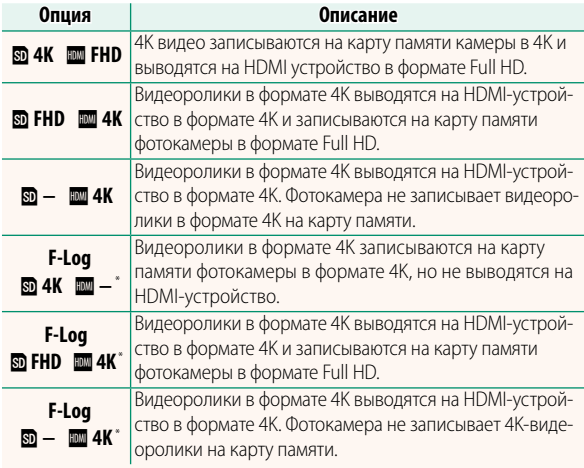

\* Видеоролики, снятые при настройке **F-Log**, записываются с плавной гамма-кривой с широкой гаммой, подходящей для видео, предназначенного для последующей обработки. Минимальное значение чувствительности составляет ISO 800.

Этот параметр доступен, только если Т выбрано для B**НАСТРОЙКИ ВИДЕО** > **РЕЖИМ ВИДЕО** в меню съемки.

#### **X-Т2 (Версия 2.10) Руководство пользователя: <b><b>■** 167 Вер. 4.10 **ВЫХ. КАЧ. ВИДЕО FULL HD**

Выберите место назначения для видеороликов в формате Full HD, снятых с фотокамерой, подключенной к HDMI-устройству.

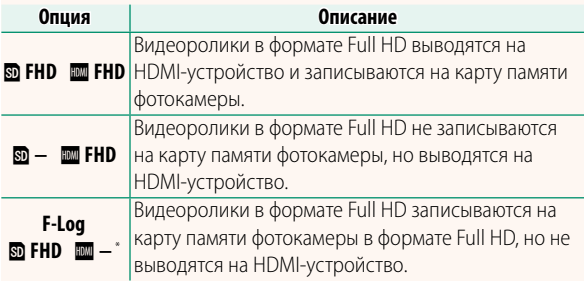

\* Видеоролики, снятые при настройке **F-Log**, записываются с плавной гамма-кривой с широкой гаммой, подходящей для видео, предназначенного для последующей обработки. Минимальное значение чувствительности составляет ISO 800.

Этот параметр доступен, только если **в выбрано для** B**НАСТРОЙКИ ВИДЕО** > **РЕЖИМ ВИДЕО** в меню съемки.

#### **X-T2 (Версия 2.10) Руководство пользователя: <sup>•</sup> <b>175** Вер. 3.00 **Кнопка DISP/BACK**

**Просмотр информации о фотосъемке** Информация о фотосъемке изменяется при каждом нажатии селектора вверх.

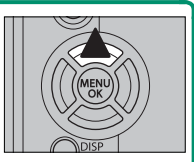

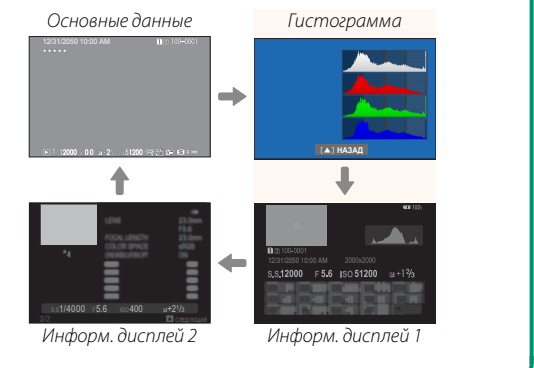

### **X-T2 (Версия 2.10) Руководство пользователя:** P **221 Вер. 4.10 БЛОК ДИАФР. ДЛЯ ОБЪЕКТИВА**

Выберите, будет ли фотокамера отображать выдержку в виде числа Т (используется для видеообъективов) или числа f/ (используется для фотообъективов), когда подключен дополнительный объектив серии FUJINON MKX. Информацию об использовании кинообъективов см. в документации, прилагаемой к объективу.

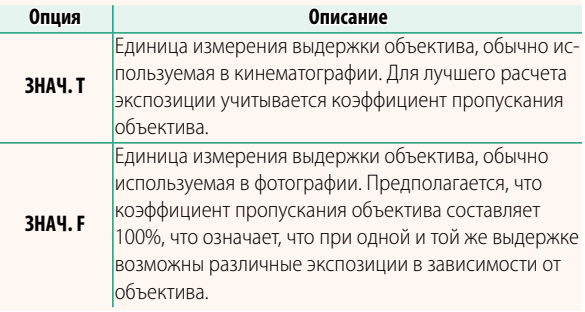

### **X-Т2 (Версия 2.10) Руководство пользователя: <b><b> • 222** Вер. 4.10 **РЕЖИМ БОЛЬШИХ ИНДИК. (EVF)**

Выберите **ВКЛ** для отображения больших индикаторов в электронном видоискателе. Отображаемые индикаторы можно выбрать, используя D**НАСТРОЙКИ ЭКРАНА** > **НАСТР. ОТОБР. БОЛЬШИХ ИНД.**.

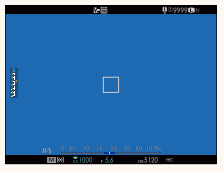

ОТКЛ ВКЛ

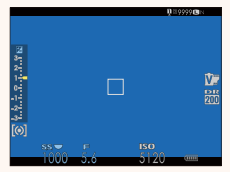

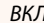

O Некоторые символы не отображаются, когда **ВКЛ** выбрано для **РЕЖИМ БОЛЬШИХ ИНДИК. (EVF)**, в том числе:

- Индикатор фокусировки Режим IS
- Режим фокусировки
- Индикатор АФ+РФ
- Индикатор расстояния • Блокировка управления
- Уровень записи
- N Если функция **РЕЖИМ БОЛЬШИХ ИНДИК.** присвоена функциональной кнопке, эту кнопку можно использовать для переключения **РЕЖИМ БОЛЬШИХ ИНДИК.** между включенным (**ВКЛ**) и выключенным (**ОТКЛ**) состояниями (图 226, 256).

### **X-T2 (Версия 2.10) Руководство пользователя:** P **222 Вер. 4.10 РЕЖИМ БОЛЬШИХ ИНДИК. (LCD)**

Выберите **ВКЛ** для отображения больших индикаторов на ЖК-мониторе. Отображаемые индикаторы можно выбрать, используя D**НАСТРОЙКИ ЭКРАНА** > **НАСТР. ОТОБР. БОЛЬШИХ ИНД.**.

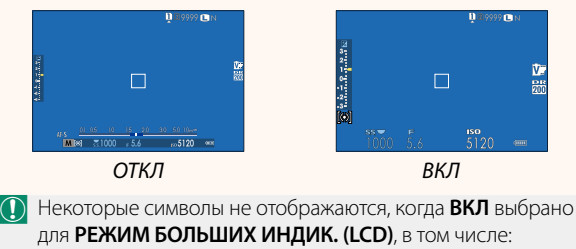

- Индикатор фокусировки Режим IS
- Режим фокусировки
- 
- 
- Индикатор АФ+РФ
- Индикатор расстояния Блокировка управления
- Уровень записи

N Если функция **РЕЖИМ БОЛЬШИХ ИНДИК.** присвоена функциональной кнопке, эту кнопку можно использовать для переключения **РЕЖИМ БОЛЬШИХ ИНДИК.** между включенным (**ВКЛ**) и выключенным (**ОТКЛ**) состояниями (日目 226, 256).

### **X-Т2 (Версия 2.10) Руководство пользователя: <b><b> • 222** Вер. 4.10 **НАСТР. ОТОБР. БОЛЬШИХ ИНД.**

Выберите индикаторы, отображаемые при значении **ВКЛ**, выбранном для **D** НАСТРОЙКИ **ЭКРАНА** > **РЕЖИМ БОЛЬШИХ ИНДИК. (EVF)** или **РЕЖИМ БОЛЬШИХ ИНДИК. (LCD)**.

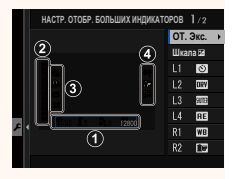

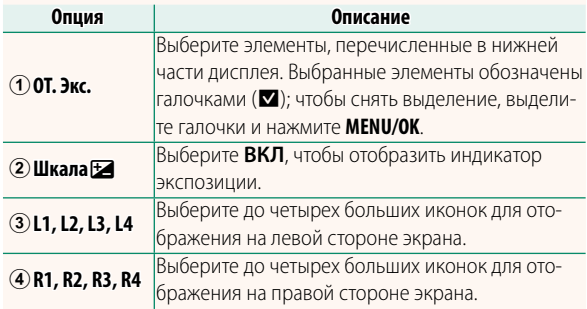

#### **X-Т2 (Версия 2.10) Руководство пользователя: <b>■** 241 Вер. 4.20 **ВЫБЕРИТЕ ПАПКУ**

Создайте папки и выберите папку, в которую будут сохраняться последующие снимки.

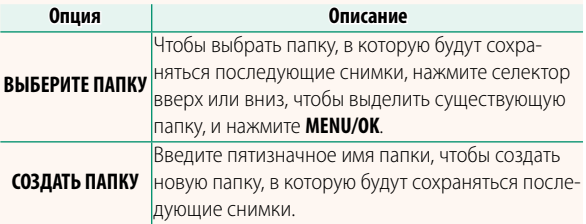

## **X-T2 (Версия 2.10) Руководство пользователя: <b>■ 247 Вер. 3.00 РЕЖИМ ПОДКЛЮЧЕНИЯ К ПК**

#### Настройте параметры для подключения к компьютеру.

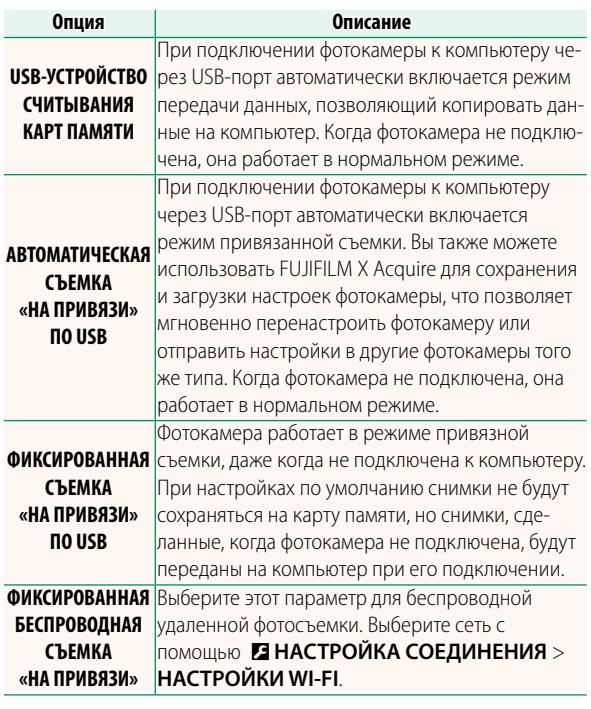

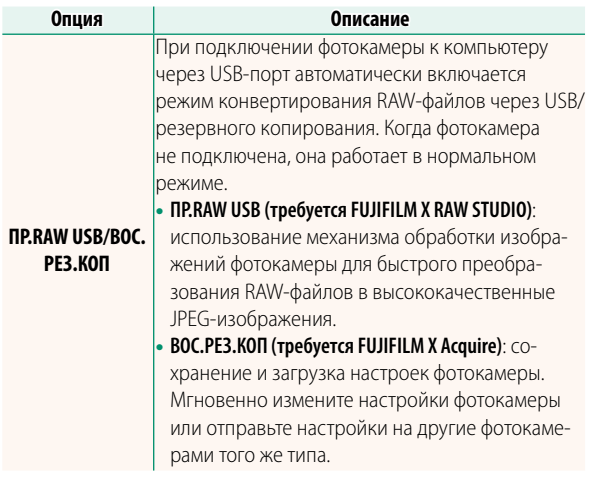

- O Настройки D**УПР-Е ПИТАНИЕМ** > **АВТО ВЫКЛ.** также применяются во время привязанной съемки. Выберите **ОТКЛ**, чтобы предотвратить автоматическое выключение фотокамеры.
- N Привязная съемка доступна с программным обеспечением, таким как Hyper-Utility Software HS-V5 (приобретается отдельно), или когда FUJIFILM X Acquire (доступно бесплатно на веб-сайте FUJIFILM), FUJIFILM Tether Shooting Plug-in PRO или Tether Shooting Plug-in (оба доступны отдельно) используется с Adobe® Photoshop® Lightroom®.

#### **X-Т2 (Версия 2.10) Руководство пользователя: <b>■■ 265** Вер. 3.00 **Настройки вспышки**

Теперь можно использовать устройства управления студийными вспышками сторонних производителей, совместимые с системой вспышки FUJIFILM. Более детальную информацию см. в документации, прилагаемой к Вашей студийной вспышке.

#### **X-Т2 (Версия 2.10) Руководство пользователя: <b><b> •** 307 Вер. 3.00 **Аксессуары от FUJIFILM**

**Принтеры instax SHARE SP-1/SP-2/SP-3**: Подключите посредством беспроводной локальной сети для распечатки изображений на пленке instax.

# **FUJIFILM**

## **FUJIFILM Corporation**

7-3, AKASAKA 9-CHOME, MINATO-KU, TOKYO 107-0052, JAPAN http://www.fujifilm.com/products/digital\_cameras/index.html

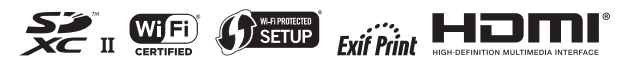